# **Contents-Linking**

Contents-Linking<sup>1</sup> ist der Prototyp eines integrierten Datenbank-, Literaturverwaltungs- und Linksystems. In der Kombination ganz verschiedener Informationssysteme, die dennoch eng und höchst effizient miteinander kommunizieren, stellt es eine Besonderheit dar. Dazu kommt, dass der Quellcode ausschliesslich aus HTML und JavaScript besteht, was in Anwendung auf ein umfangreiches Datenbanksystem einmalig ist, für zukünftige Entwicklungen aber äusserst aussichtsreich sein könnte. Die Funktionsweise des Systems beruht im wesentlichen darauf, dass die integrierten Datenbanken in Formularfeldern von Webseiten gespeichert werden, d.h. sich im Computer des Benutzers befinden, und dass die Funktionsabläufe entsprechend schnell erfolgen. Natürlich kann die in einem Formularfeld gespeicherte Datenbank eine gewisse Grösse nicht überschreiten, um Ladung und Funktionsablauf nicht zu sehr zu verlangsamen.

In diesem Zusammenhang darf man nicht vergessen darauf hinzuweisen, dass erst durch die Entwicklung der Computertechnik in den letzten Jahren ein solches umfangreiches und komplexes System möglich geworden ist. Vorher wäre es an der beschränkten Kapazität und Langsamkeit der Computer gescheitert. Ich bin mir aber gewisser Grenzen dieser Technologie bewusst. Es ist auf die Verwendung der beiden, allerdings besonders verbreiteten Browser IE und Firefox angewiesen. Der JavaScript-Code ist grundsätzlich offen einsehbar, was eine kommerzielle Verwendung vielleicht einschränken könnte. Dass die Speicherfunktionen auf eine lokal installierte Version beschränkt ist, ist selbstverändlich, jedoch nur mit dem ActiveX-Objekt des IE möglich. Für ein offenes Open-Source-Projekt dürften das keine Hindernisse sein, und selbst die vorliegende Internetversion bietet bereits voll funktionierende Möglichkeiten der wissenschaftlichen Literaturrecherche und –Verknüpfung. Die Datenbanken von Contents-Linking werden zudem durch eine besonders einfache Technologie der Datenübernahme gespeist und verwaltet, was unabhängig vom eigentlichen Nutzwert des Systems an sich schon besonders interessant sein dürfte und in einer eigenen Darstellung $^2$  erläutert wird.

# **Entwicklung und Aufbau**

Contents-Linking ist aus dem früheren Literaturverwaltungssystem Article Contents-Linking**<sup>3</sup>** entstanden, das mit dem französischen ArticleSciences (heute RefDoc) verbunden war. Einige Tausend Zitate dieser Datenbank sind auch jetzt noch Bestandteil der vorliegenden Aufsatzdatenbank, obwohl deren Formate von dem jetzt gültigen Format stark abweichen. Inzwischen kann die Datenbank in einer lokal installierten Version aus den Suchergebnissen einer ganzen Reihe von Datenbanken in einem einheitlichen Format zusammengestellt und erweitert werden. In der jetzigen Internetversion umfasst die Aufsatzdatenbank, die hier lediglich als Demonstration dient, über 40000 Zitate. Zum jetzigen Stand entwickelte sich das System erst durch die Integration mit einer umfassenden Datenbank von etwa 60000 Zeitschriftentiteln, die gleichzeitig auch die KnowledgeBase für die ASEZA-Datenbank<sup>4</sup> bilden.

-

<sup>1</sup> http://www.multisuchsystem.de/contents.html

<sup>2</sup> http://www.multisuchsystem.de/Daten2.PDF

<sup>3</sup> http://new.heimat.de/home/bibdat/articleS00a.htm

<sup>4</sup> http://www.multisuchsystem.de/aseza.html

Abb. 1 zeigt das Suchformular des System, das mit einer zweigeteilten Webseite startet. Während sich auf der linken Seite das Suchformular befindet, werden rechts die Suchergebnisse gezeigt, die Schlagwortsuche gestartet, Erläuterungsseiten oder das Eingabeformular geöffnet. Von dieser Seite aus sind insgesamt alle für die Einarbeitung und Verwaltung der Datenbanken erforderlichen Dateien erreichbar.

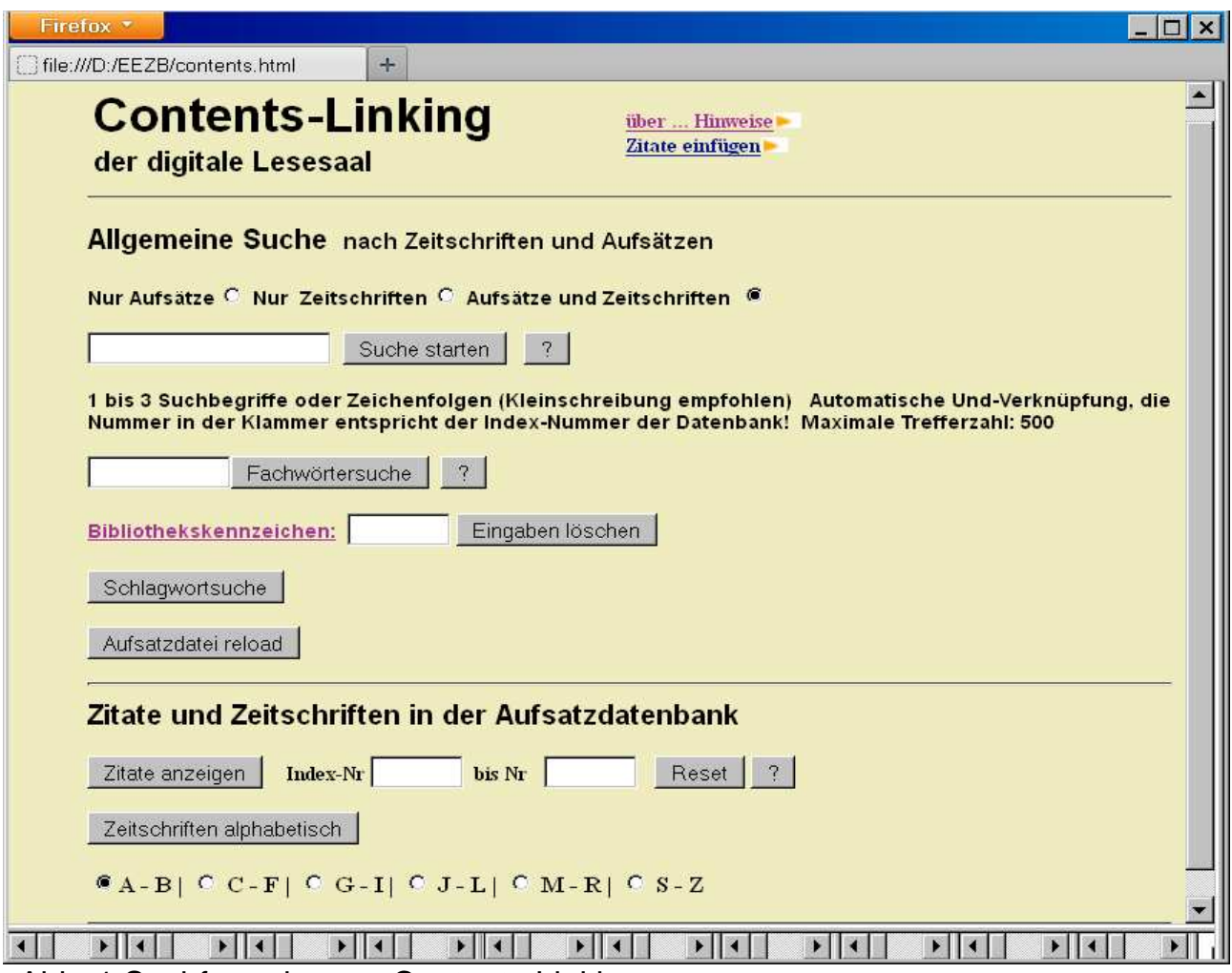

Abb. 1 Suchformular von Contents-Linking

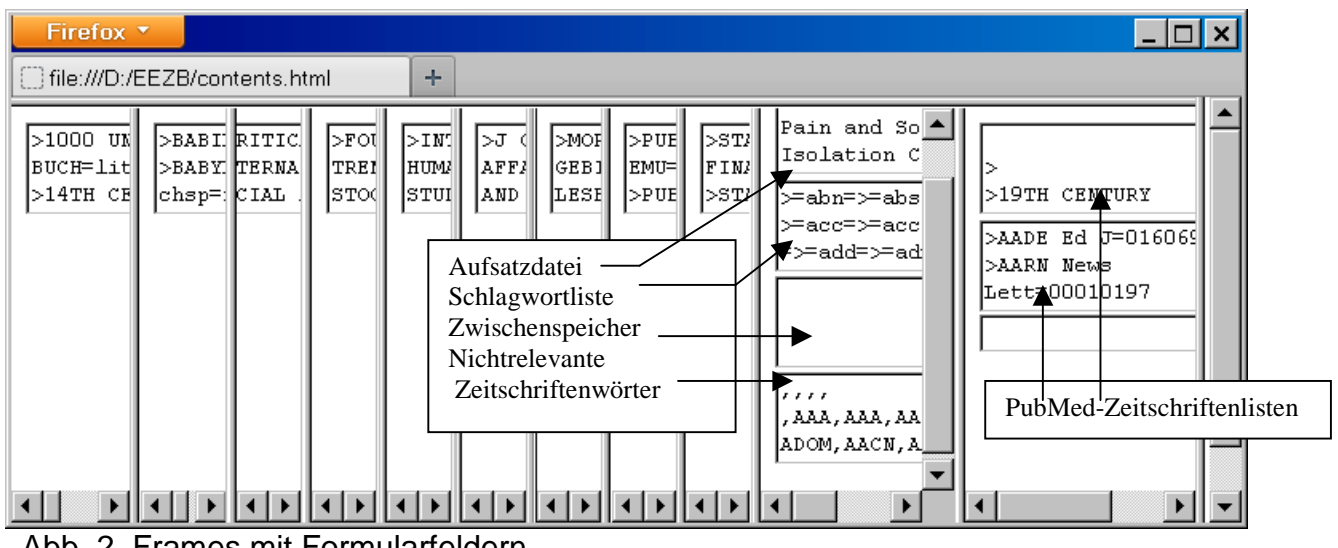

Abb. 2 Frames mit Formularfeldern

In Abb. 1 sind ganz unten 11 kleine Frames erkennbar, die in Abb. 2 nochmals deutlicher dargestellt sind. Jeder dieser Frames stellt eine eigene Webseite mit einem oder mehreren mehrzeiligen Formularfeldern dar. In jeder der ersten 9 Dateien ist ein Teil der Zeitschriftendatenbank oder Bestandsliste jeweils in einem Formularfeld untergebracht, zusammen, wie schon erwähnt, ca. 50000 Titel mit Schlagwortangaben und Bestandsnachweisen von Bibliotheken. Diese Bestandsliste wurde im Laufe der Zeit hauptsächlich durch Zeitschriftenlisten aus der EZB, ausserdem aber auch aus anderen Quellen zusammengestellt.

Der 10. Frameabschnitt enthält mehrere Felder. Im oberen befindet sich die Aufsatzdatenbank dieses Systems, die ca. 40000 Zitate aus verschiedenen Datenbanken umfasst. Darunter befinden sich ein Zwischenspeicher und eine Datei von nichtrelevanten Zeitschriftenwörtern. Im 11. Frame sind 2 Dateien abgekürzter PubMed-Zeitschriften enthalten, die erste mit ergänzten Bestands- und Schlagwortangaben, die zweite nur mit Titel- und ISSN-Angaben.

Die Anordnung der Frames und Formularfelder ist z.T. historisch bedingt, z.T. rein zufällig. Sie könnte auch ganz anders gewählt werden. So kann die gesamte Zeitschriftendatenbank auch in einem einzigen Formularfeld untergebracht werden, und ein Frame kann eine ganze Anzahl von Formularfeldern enthalten. Wichtig ist nur die eindeutige Adressierung dieser Frames und Formularfelder im Programmcode, nicht die tatsächliche Anordnung.

Neben diesem Suchformular verfügt das System über ein eigenes Formular für die Schlagwortsuche bzw. -auswahl, das auf der rechten Seite der Startseite geöffnet wird.

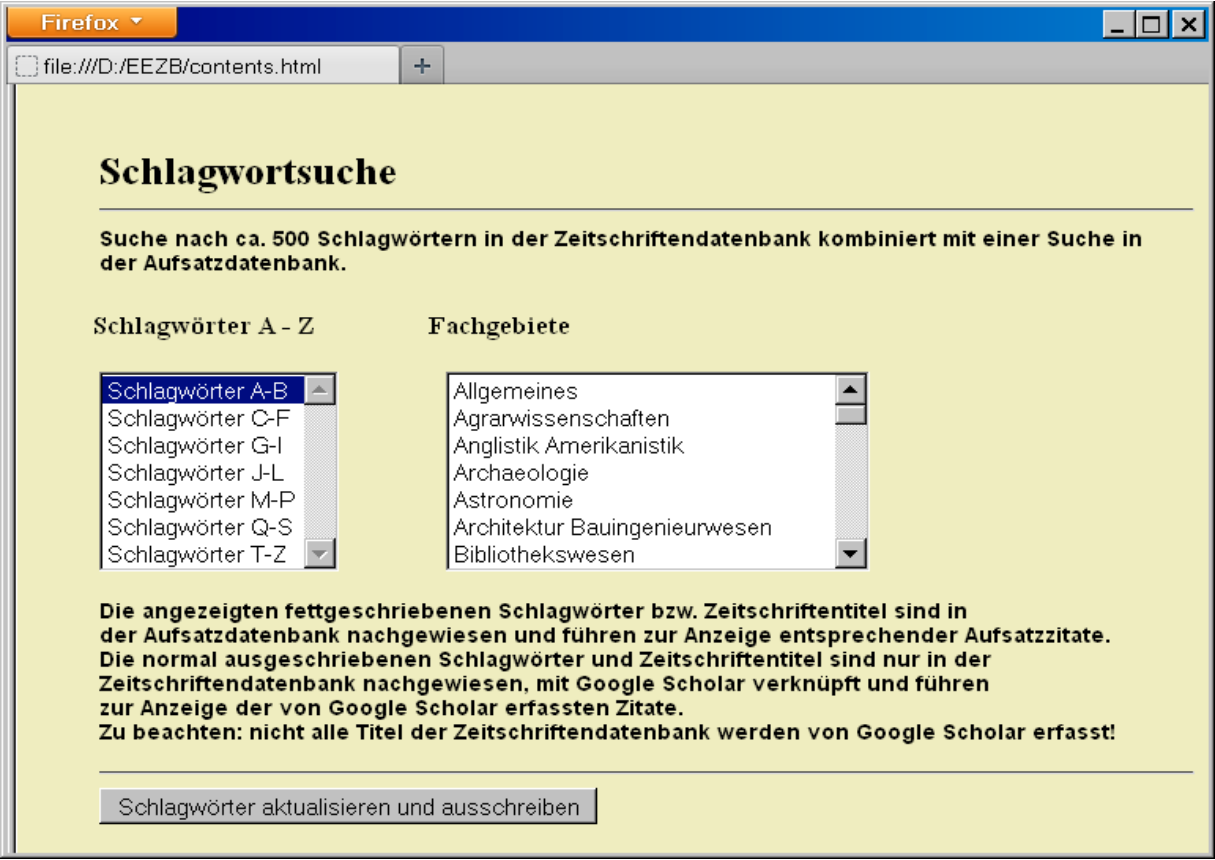

Abb. 3 Schlagwortsuchformular

In diesem Formular befindet sich in einem nichtsichtbaren Formularfeld die vollständig ausgeschriebene Schlagwortliste. Hier ein Ausschnitt:

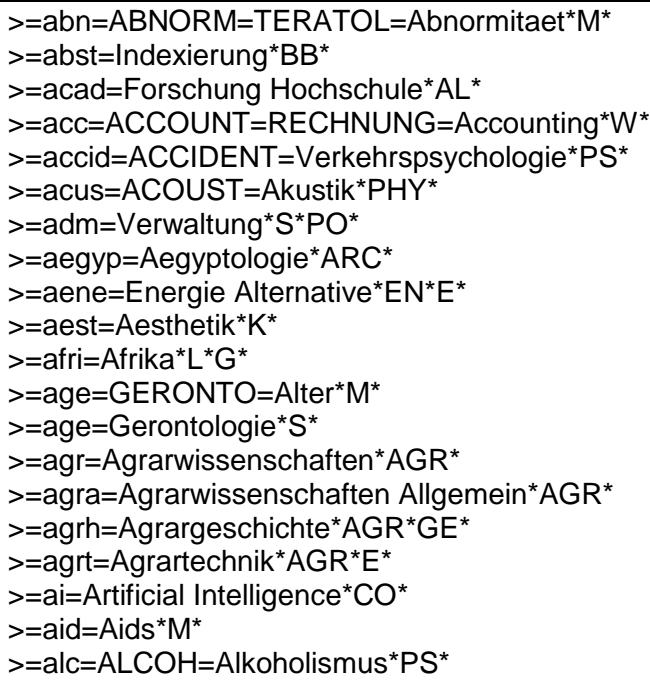

Hinter der Themenkennung in Kleinschreibung mit einleitenden und abschließenden Gleichheitszeichen folgt In Großbuchstaben ggf. ein Suchbegriff oder ein Synonym, dahinter in normaler Schreibweise die angezeigte Benennung, nach dem Sternchen \* schließlich die Kennung des Fachgebietes, wobei mehrere Fachgebiete möglich sind. Insgesamt sind bisher über 500 Themen oder Schlagwörter in das System eingefügt worden.

In Contents-Linking können Zeitschriftentiteldatenbank und Aufsatzdatenbank unabhängig voneinander aufgebaut und verwaltet, sowie unabhängig voneinander durchsucht und die Ergebnisse angezeigt werden. Der entscheidende Mehrwert dieses Systems beruht vor allem in der vielfachen Verknüpfung der Daten miteinander. Eine Recherche über das Suchformular kann eine kombinierte Suche sowohl in der Aufsatz- als auch Zeitschriftentiteldatenbank starten, und die Schlagwortsuche kann ebenfalls beide Datenbanken einschliessen, was im folgenden Abschnitt näher erläutert wird.

#### **Such- und Anzeigefunktionen in Contents-Linking**

#### **Allgemeine Suche nach Aufsätzen und Zeitschriften**

Eine kombinierte Suche nach Aufsätzen und Zeitschriften kann über das oberste Eingabefeld des Suchformulars (Abb. 1) durch Eingabe von 1 bis 3 Suchbegriffen oder Zeichenfolgen gestartet werden. Optional lässt sich die Suche auf Zeitschriftentitel oder auf Aufsätze einschränken. Als Ergebnis werden zunächst die gefundenen Aufsätze, danach die ermittelten Zeitschriftentitel angezeigt. Abb. 4 zeigt einen Ausschnitt des Ergebnisses einer solchen Suche.

Die Nummern in Klammern geben die Indexnummer der Zitate innerhalb der Datenbank an. In dem Beispiel wurden von den insgesamt 4 Treffern 2 Treffer in der Zeitschriftendatenbank gefunden, die mit einem Pluszeichen gekennzeichnet sind. Der 4.

Treffer ist mit der Bibliotheksnotation UBEN ergänzt, der auf eine Lizenz der UB Erlangen hinweist. Wird im Suchformular ein Bibliothekskennzeichen eingegeben, werden im Suchergebnis die Treffer mit ermittelten Bestandsnachweisen entsprechend gekennzeichnet. Ausserdem werden, wie in der Abbildung sichtbar, bei diesen Treffern die ermittelten Schlagwörter zum Zitat hinzugefügt. Bestandsnachweise und Schlagwörter sind wohlgemerkt nicht in den Zitaten der Aufsatzdatenbank enthalten, sondern sie werden in einem zweiten Suchabschnitt aus der Zeitschriftendatenbank ermittelt, nachdem in einem ersten Suchabschnitt die Zitate gefunden werden, die den eingegebenen Suchwörtern oder Zeichenfolgen entsprechen. Auch etwa vorhandene ISSN oder Verlagsangaben können auf diese Weise der Zeitschriftendatenbank entnommen werden.

| Firefox <b>v</b>                                                                                                    |  |  |  |  |  |  |  |
|----------------------------------------------------------------------------------------------------|--|--|--|--|--|--|--|
| file:///D:/EEZB/contents.html<br>÷                                                                                        |  |  |  |  |  |  |  |
| 3(14747)                                                                                                    |  |  |  |  |  |  |  |
| j vis exp                                                                                                    |  |  |  |  |  |  |  |
| kulka k hatfull g ojha ak.<br>growth of mycobacterium tuberculosis biofilms.                                              |  |  |  |  |  |  |  |
| 012 feb 15; (60). pii: 3820. doi: 10.3791/3820.                                                                           |  |  |  |  |  |  |  |
| <b>ZDB</b><br><b>J VIS EXP</b>                                                                                            |  |  |  |  |  |  |  |
| Google Scholar Google Bibliotheken   SW:                                                                                  |  |  |  |  |  |  |  |
|                                                                                                    |  |  |  |  |  |  |  |
|                                                                                                    |  |  |  |  |  |  |  |
| 4 (23785)                                                                                                    |  |  |  |  |  |  |  |
| world j of microbiology and biotechnology                                                                                 |  |  |  |  |  |  |  |
| kiel greicy 1; gaylarde christine c. 1                                                                                    |  |  |  |  |  |  |  |
| bacterial diversity in biofilms on external surfaces of historic buildings in porto alegre.<br>22(3): 293-297 march 2006. |  |  |  |  |  |  |  |
| <b>ZDB</b>                                                                                                    |  |  |  |  |  |  |  |
| WORLD J OF MICROBIOLOGY AND BIOTECHNOLOGY+                                                                                |  |  |  |  |  |  |  |
| (Springer)                                                                                                    |  |  |  |  |  |  |  |
| Google Scholar Google Bibliotheken   SW: technol biot microb biol<br><b>UBEN</b>                                          |  |  |  |  |  |  |  |
|                                                                                                    |  |  |  |  |  |  |  |
| davon 2 Treffer in Zeitschriftendatenbank gefunden (gefundene Treffer mit Pluszeichen!)                                   |  |  |  |  |  |  |  |
| Folgende Zeitschriften in der Zeitschriftendatenbank enthalten das/die                                                    |  |  |  |  |  |  |  |
| Suchwort/Suchwörter: \bBIOFILMS                                                                                           |  |  |  |  |  |  |  |
|                                                                                                    |  |  |  |  |  |  |  |
| BIOFILMS, biol microb, (Google Scholar) (Google)<br>BIOFILMS, biol microb, (Google Scholar) (Google)                      |  |  |  |  |  |  |  |
|                                                                                                    |  |  |  |  |  |  |  |
| 2 Treffer in Zeitschriftendatenbank                                                                                       |  |  |  |  |  |  |  |
| 0.618 Sekunden Suchzeit!                                                                                                  |  |  |  |  |  |  |  |

Abb. 4. Suchergebnis: Suche nach biofilms

Diese ergänzende Suche in der Zeitschriftendatenbank erfolgt, wenn das Zitat keine ISSN aufweist, über den Zeitschriftentitel des Zitats, der zu diesem Zweck an die Schreibweise der Zeitschriftendatenbank angeglichen werden muss, was in den allermeisten Fällen, aber nicht immer gelingt.

Nach diesem 2. Suchabschnitt folgt automatisch als 3. Suchabschnitt nochmals eine Suche in der Zeitschriftendatenbank, dieses Mal mit den eingegebenen Suchbegriffen oder Zeichenfolgen, wenn gleichzeitig Aufsätze und Zeitschriften angezeigt werden sollen. Sollen dagegen nur Zeitschriften angezeigt werden, so startet als 1. Suchabschnitt die Suche direkt in der Zeitschriftendatenbank. Sollen andererseits nur Aufsätze angezeigt werden, so wird die Suche nach dem 2. Suchabschnitt beendet.

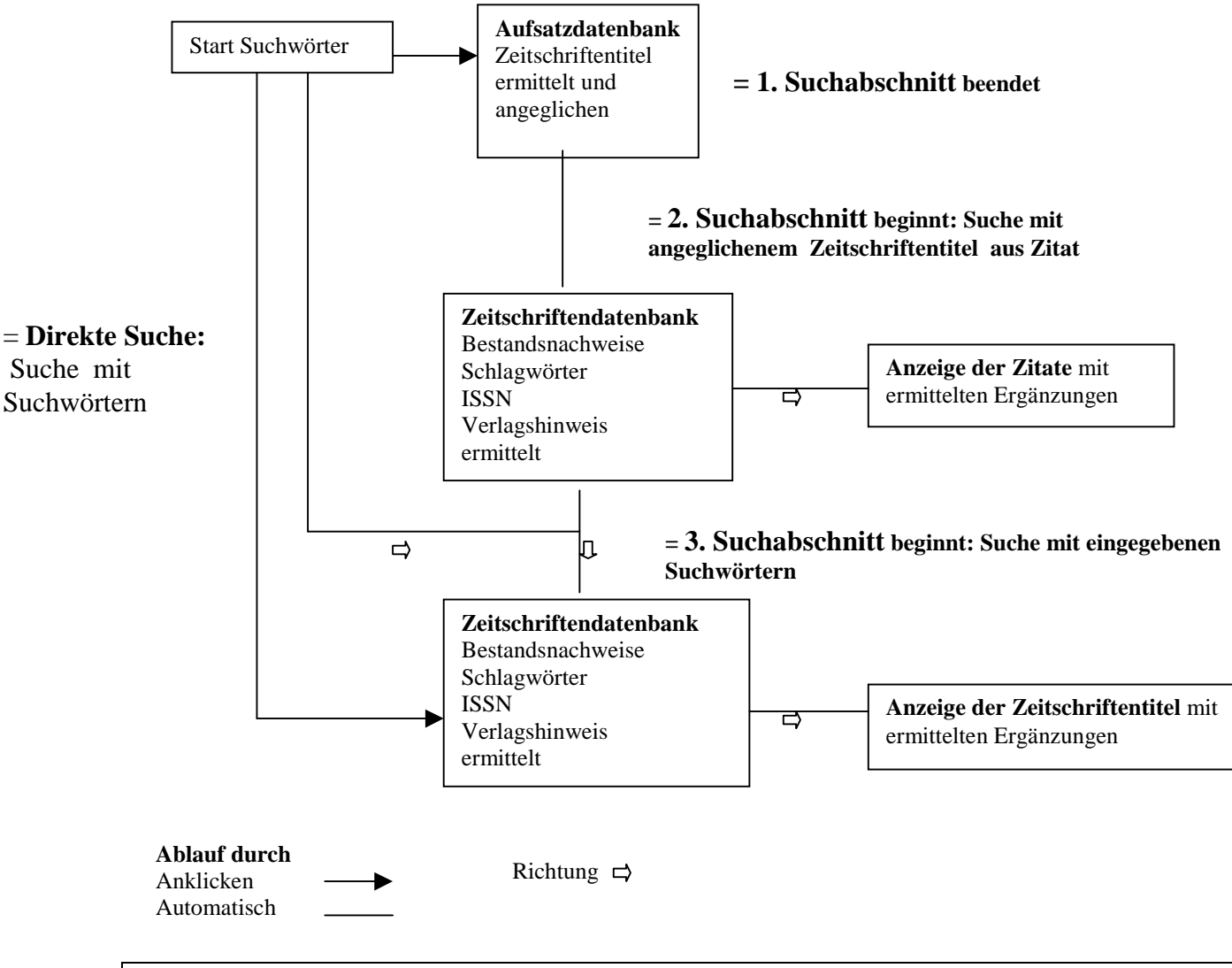

## **Schematische Darstellung der Suchabläufe bei der allgemeinen Suche**

Aufsätze und Zeitschriften: 1., 2. und 3. Suchabschnitt 2. Suchabschnitt: aus jedem gefundenen Zitat wird der Zeitschriftentitel ermittelt, Schreibweise angeglichen und dieser anschliessend in Zeitschriftendatenbank gesucht 3. Suchabschnitt: eingegebene Suchwörter werden in der Zeitschriftendatenbank gesucht Nur Zeitschriften: Direkte Suche wie 3. Suchabschnitt, aber ohne 1. und 2 Suchabschnitt Nur Aufsätze: nur 1. Suchabschnitt

In diesem Beispiel wurden in der Zeitschriftendatenbank 2 Titel gefunden, die das eingegebene Suchwort biofilms enthalten. Zusätzlich werden auch die Themen biol und microb als Hyperlinks ausgeschrieben. Beim Anklicken zeigen diese alle zum Thema gehörenden Titel an, was einer Schlagwortsuche entspricht, die weiter unten erläutert wird. Ebenso fungieren die bei den Treffern hinzugefügten Themen als Hyperlinks.

Weitere Hyperlinks in der oben gezeigten Trefferliste sind der mit der EZB verknüpfte Zeitschriftentitel, das mit der ZDB verbundene Icon, manchmal ein Verlagszugang (ScienceDirect oder Springer), vor allem aber - und das immer - die mit Google Scholar und Google verbundenen Hyperlinks, deren besondere Bedeutung für den Volltextzugang unten in Abschnitt erläutert wird.

Fazit: Das Durchlaufen von 3 Suchabschnitten mit der gleichzeitigen dynamischen Generierung einer Reihe von Hyperlinks in der oben angegebenen Suchzeit von 0,618 Sekunden stellt eine überzeugende Demonstration dieser Technologie dar, die, wie schon erwähnt, erst durch die neuere Computertechnologie möglich wurde.

## **Die Schlagwortsuche**

Das Schlagwortsuchformular in Abb. 3 zeigt links ein alphabetisches Auswahlmenü von Schlagwörtern und rechts ein Auswahlmenü von insgesamt 40 Fachgebieten. Wählen wir aus dem Fachgebietsmenü ein einzelnes Fachgebiet aus, so werden die insgesamt enthaltenen Themen als Hyperlinks zusammen mit den Hyperlinks Verknüpfungen und Fachwörter aufgelistet (Abb. 5). Alle fettgeschriebenen Themen sind auch in der Aufsatzdatenbank nachgewiesen. Klicken wir auf einen der Themen-Hyperlinks, werden die entsprechenden Titel zum Thema angezeigt. Abb. 6 zeigt z.B. die 6 Titel zum Thema Biomasse, wenn man dieses Thema anklickt.

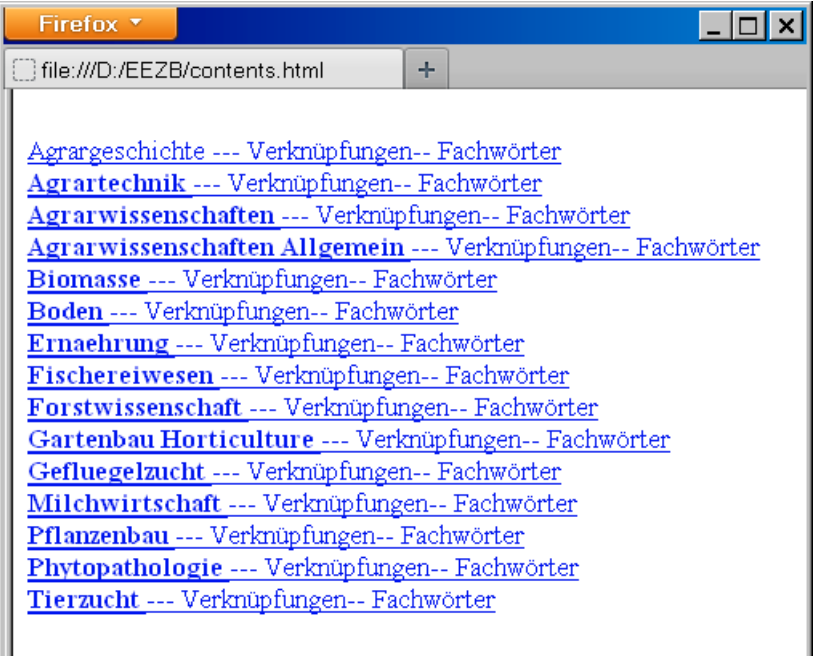

Abb. 5 Schlagwörter zum Fachgebiet Agrarwissenschaften

In Abb. 6 sind wieder die fettgeschriebenen Titel, die sowohl in der Zeitschriften- als auch Aufsatzdatenbank gefunden wurden, hervorgehoben. Als Hyperlinks führen diese zur Anzeige der in der Aufsatzdatenbank nachgewiesenen Zitate, die diesen Zeitschriftentitel enthalten. Über die normal ausgeschriebenen, nur in der Zeitschriftentiteldatenbank gefundenen Titel wird dagegen eine entsprechende Suche in der EZB gestartet.

Unabhängig davon kann über den Google-Scholar-Hyperlink immer der vorliegende Zeitschriftentitel in Google Scholar gesucht werden, der als Ergebnis alle von Google Scholar erfassten Zitate dieser Zeitschrift anzeigt. Der am Ende der Ergebnisliste ausgeschriebene Hyperlink Alle Treffer in Aufsatzdatenbank schliesslich führt zur Anzeige aller Zitate der Aufsatzdatenbank, die die betreffenden Zeitschriftentitel im Zitat enthalten, die also diesem Schlagwort entsprechen.

Zu 40 Fachgebieten lassen sich insgesamt über 500 zugehörige Schlagwörter oder Themen anzeigen. Eine solche Anzeige- und Suchfunktion wird auch sonst im Internet angeboten, weltweit und in einheitlicher Form von der Firma Exlibris<sup>5</sup>, leider aber nicht von der renommierten Elektronischen Zeitschriftenbibliothek<sup>6</sup>. Im Unterschied zu Exlibris mit seiner z.T. sehr weiten thematischen Aufschlüsselung bietet Contents-Linking jedoch wesentlich mehr und engere Themen mit kleinerer Titelzahl. Das kommt der Tatsache entgegegen, dass nur eine zahlenmässig begrenzte Trefferauswahl für eine sachliche Suche geeignet ist.

| Firefox <b>*</b>                                                                                                    |  |
|----------------------------------------------------------------------------------------------------|--|
| file:///D:/EEZB/contents.html<br>÷                                                                                                    |  |
| ADVANCED ENERGY CONVERSION (Google Scholar) (Google)<br>BIOMASS AND BIOENERGY (Google Scholar) (Google)<br>BIOMASS (Google Scholar) (Google)<br>DOE THIS MONTH (Google Scholar) (Google)<br>MINERALS & ENERGY (Google Scholar) (Google)<br>RESOURCE RECOVERY AND CONSERVATION (Google Scholar) (Google) |  |
| 6 Treffer<br>1 Treffer in Aufsatzdatenbank<br>Fettgeschriebene Titel sind in Contents enthalten. Hyperlink zu Zitaten.<br>Normal ausgeschriebene Titel sind in der Aufsatzdatenbank enthalten. Hyperlink<br>zur EZB.                                                                                    |  |
| Alle Treffer (maximal 1000) in Aufsatzdatenbank                                                                                                    |  |
| Zurück<br>$0 \text{ lb} \cdot C$ Zeitachsitten zum Theme Diemeses                                                                                                    |  |

Abb. 6 Zeitschriften zum Thema Biomasse

Die Elektronische Zeitschriftenbibliothek wiederum enthält zwar eine weitaus grössere Zahl von Schlagwörtern, hat diese aber bisher nicht in ein entsprechendes Anzeige- und Verknüpfungssystem eingebracht, so dass dieser Vorteil nicht wirklich genutzt werden kann. Die EZB wird mir hoffentlich erlauben, dass ich zahlreiche Titel mit Schlagwörtern probeweise aus der EZB übernommen habe.

Eine Besonderheit von Contents-Linking ist die zusätzliche Verknüpfung der aufgelisteten Themen mit weiteren Themen über den Hyperlink Verknüpfungen. Diese Verknüpfungen sind besonders interessant, wenn sie zu Themen aus anderen Fachgebieten hinführen (z.B. im Fachgebiet Architektur die Verknüpfungen zu Akustik, Automobile, Boden usw.). Dadurch lassen sich Fachgebiete oder Themen thematisch weiter eingrenzen, was bei einer Recherche oft erwünscht ist.

Natürlich lassen sich die Themen sehr oft auch aus den in den Titeln enthaltenen Fachwörtern erschliessen. Nicht wenige Themen bestehen fast ausschliesslich aus Titeln mit entsprechenden Fachwörtern. Daher wird neben dem Hyperlink Verknüpfungen auch ein Hyperlink Fachwörter bei der Schlagwortsuche angezeigt. Eine andere Art der

 5 z.B. http://sfx.hul.harvard.edu/sfx\_local/az? (Formular der Harvard Libraries, darin *Subject* wählen!)

<sup>&</sup>lt;sup>6</sup> http://ezb.uni-regensburg.de/index.phtml?bibid=UBTIB&colors=7&lang=de

Fachwörtersuche ist über das Suchformular möglich. In speziellen Abschnitten werden beide näher erläutert.

Über den Hyperlink Verknüpfungen werden die ermittelten Verknüpfungen zum Thema, in diesem Fall zu Boden, angezeigt (Abb.7). Wählen wir z.B. den Eintrag Botanik, so werden nur die betreffenden 2 Zeitschriftentitel gefunden und angezeigt, die sowohl das Thema Boden als auch das Thema (oder Fachgebiet) Botanik erfassen, wobei 1 Titel in der Aufsatzdatenbank enthalten ist (Abb. 8). Auch hier befindet sich unten der Hyperlink zur Anzeige aller Treffer in der Aufsatzdatenbank.

| Firefox <b>v</b> |                                                                                                    |  |
|------------------|----------------------------------------------------------------------------------------------------|--|
| ○ Verbinden      | ÷                                                                                                    |  |
|                  | --- Verknüpft mit folgenden Themen:                                                                                                    |  |
|                  | <u>Agrarwissenschaften</u><br>Architektur Bauingenieurwesen<br><b>Biologie</b><br><b>Boden</b><br><b>Botanik</b><br><u>Energie</u><br><b>Environment</b><br><u>Geographie</u><br>Geologie<br>Geowissenschaften<br><u>Hydrologie</u><br>Meteorologie |  |
|                  | <b>Mikrobiologie</b><br>Mineralien<br><u>Trockengebiete</u><br>Wasser<br><u>Zoologie</u><br><b>Zoologie</b>                                                                                                    |  |
|                  | Alle Zeitschriften mit Schlagwort                                                                                                    |  |

Abb. 7 Themenverknüpfungen zum Thema Boden

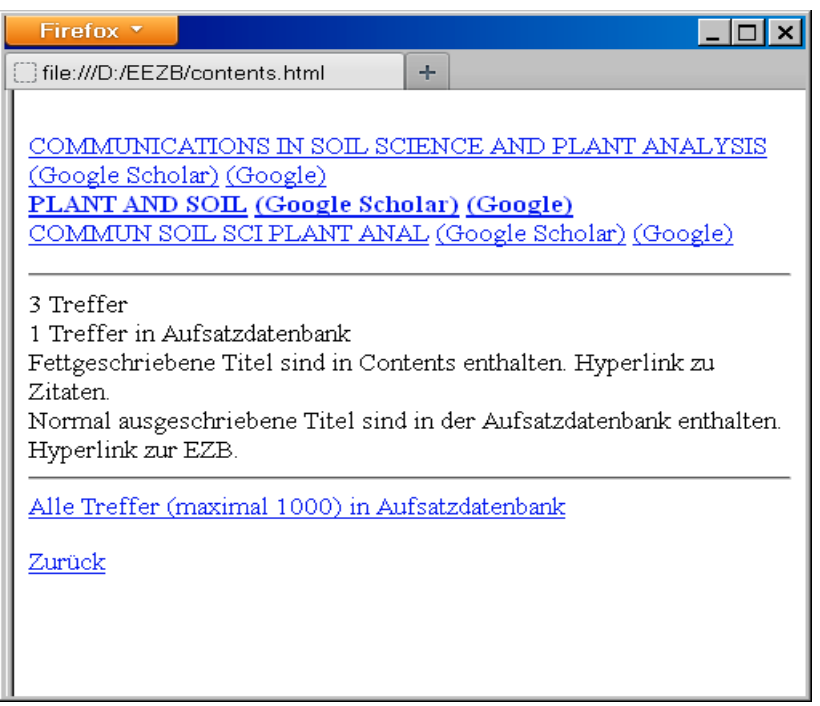

Abb. 8. Schlagwortsuche: Titel zu den Themen Boden und Botanik

Die alphabetisch oder nach Fachgebieten angezeigten Schlagwörter sind mit folgendem JavaScript als Hyperlink verbunden:

*Ls="javascript:ssa='"+ssa+"';parent.frames.links.oben.document.forma.T1.value=ssa;parent.fram es.links.oben.document.forma2.starte3.click();"*

Die Schlagwortkennung ssa wird in das Eingabefeld des Suchformulars links oben eingegeben, danach der Schalter starte3 aktiviert, der die Funktion such2() auslöst. In dieser werden die Zeitschriften aus der Bestandsliste ausgelesen. In jedem Titel wird die Schlagwortkennung  $s = s$ gesucht, falls gefunden, wird der Titel in der Datenbank der Zitate gesucht. Je nachdem, ob gefunden oder nicht, werden die Titel entweder fett ausgeschrieben oder normal. Die fett ausgeschriebenen Titel werden mit folgendem Hyperlink ausgeschrieben:

*L="javascript:top.links.oben.document.forma2.area3.value='"+Za+"';top.links.oben.document.for ma 2.starte2.click();"*

Zeitschriftentitel Za wird im Feld forma2.area3 abgelegt. Automatischer Start über starte2, was die Suchfunktion suchZ() auslöst.

## **Schlagwortsuche: Schema des Suchdurchlaufs**

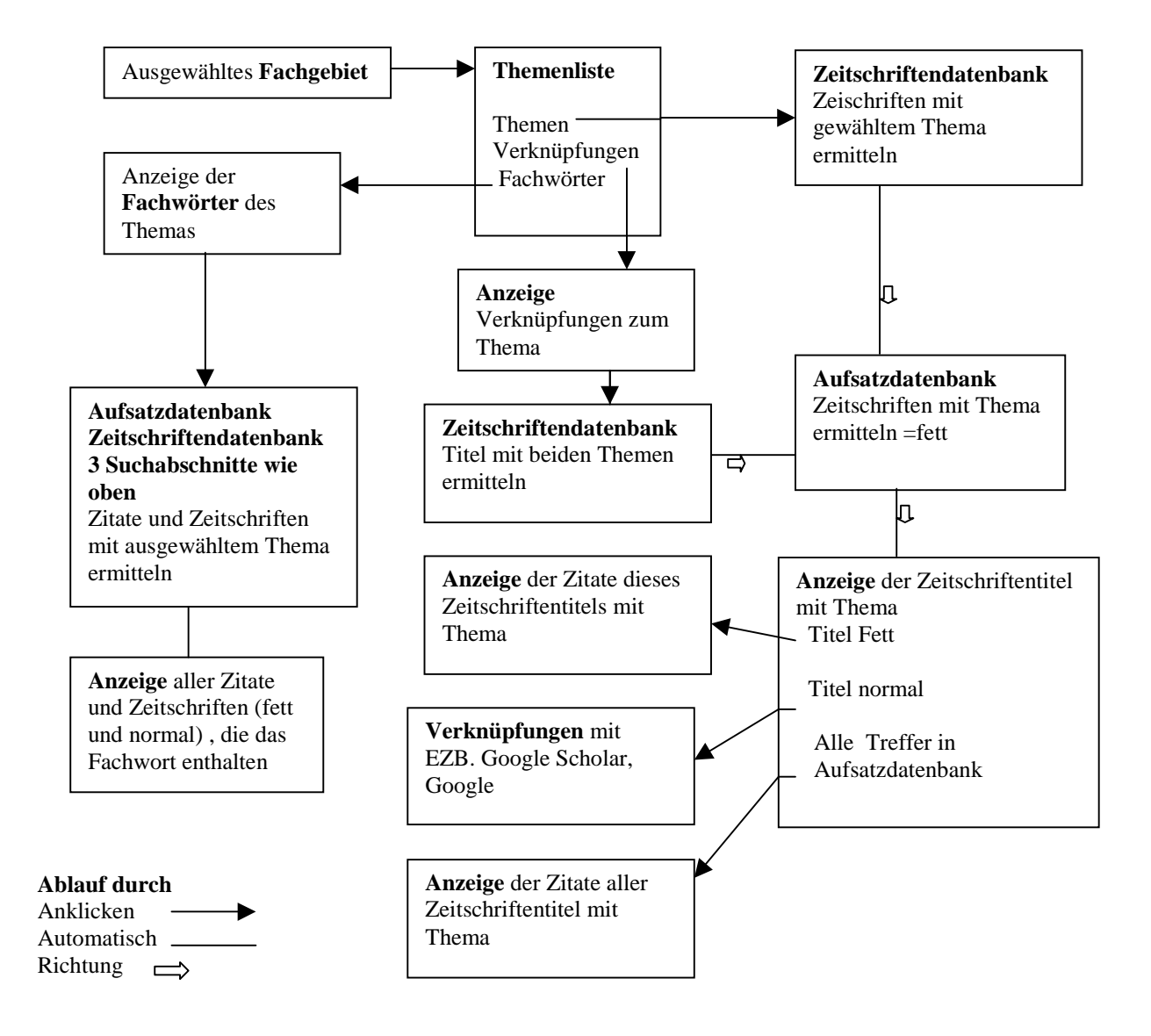

## **Anzeigeoptionen von Zitaten und Zeitschriften der Aufsatzdatenbank**

Im unteren Teil des Suchformulars befinden sich die Formularfelder für die beiden Anzeigeoptionen für Aufsatzzitate und Zeitschriftentitel, also für den Inhalt der Aufsatzdatenbank bzw. Zeitschriftendatenbank.

Alle Zitate der Aufsatzdatenbank können einzeln oder in Abschnitten bis zu mehreren Tausend Einheiten angezeigt werden. Durch Eingabe eines blossen Bindestrichs in das zweite Eingabefeld, zeigt das System die letzten 100 Zitate der Datenbank an, was z.B. zur Kontrolle dienen kann, wenn neue Zitate in die Datenbank hinzugefügt wurden. Gibt man zusätzlich in das 1. Eingabefeld eine Zahl ein, so gibt diese an, von welcher laufenden Nummer aus die Zitate bis zum letzten Zitat angezeigt werden sollen. Sonst ist die Anzeige aller (!) oder sehr vieler Zitate zwar grundsätzlich möglich, aber nicht so zweckmässig, weil dadurch die anschliessende Navigation zur Einzelanzeige verlangsamt oder verhindert werden kann.

Die Zitate erscheinen bei dieser Option zunächst in der Kurzanzeige ohne Hyperlinkverknüpfungen. Durch Anklicken der Indexnummer erscheint die Vollanzeige, in der als zusätzliche Hyperlinks oben auch mehrere Fachwörter ausgeschrieben werden. In diesem Fall sind die Fachwörter nicht dem Zeitschriftentitel, sondern dem Sachtitel des Zitats dynamisch entnommen. Sie führen als Hyperlinks zu einer kombinierten Suche nach diesen in der Aufsatz- und Zeitschriftentiteldatenbank, wie oben beschrieben.

Die Verknüpfung der Kurzanzeige mit der Vollanzeige geschieht über den Nummern-Hyperlink, der folgenden Javascript-Code enthält:

Ls="javascript:top.links.oben.document.forma2.starte.value='"+Tx1+"'; top.links.oben.document. forma2.starte.click()";

Wird dieser Hyperlink aktiviert, wird zunächst der Code

top.links.oben.document.forma2.starte.value="+Tx1+"'; ausgeführt. Dadurch wird in dem Suchformular auf der linken Seite oben das Feld forma2. starte mit dem Zitattext Tx1 ausgefüllt. Tx1 muss dabei durch '" und "' eingeschlossen sein, weil dieser Wert der aktuellen Programmfunktion entnommen wird. Mit dem folgenden Code

top.links.oben.document.forma2.starte.click() wird im selben Formular das Formularfeld starte aktiviert. Dieses ist ein verstecktes Feld, geschrieben <input type=hidden>, das beim Anklicken onclick= die Suchfunktion start b() startet. Dabei wird aus dem Feld starte der Text des Zitats ausgelesen, daraus der Zeitschriftentitel extrahiert und dieser in der Bestandsliste gesucht. Das weitere wie in der Funktion such(). Ausgeschrieben wird das betreffende Zitat mit den ergänzten Hyperlinks.

In einer weiteren Option können alle in der Datenbank befindlichen Zeitschriftentitel alphabetisch aufgelistet werden, wenn der Schalter Zeige Zeitschriften mit dem gewünschten alphabetischen Segment betätigt wird (Abb. 9). Jede Zeitschrift wird nur einmal aufgeführt. Klickt man auf einen der Titel, werden alle Zitate, die diese Zeitschrift enthalten, angezeigt. Das geschieht ebenfalls durch eine zweigeteilte Suchaktion: zunächst durch eine Suche in der Aufsatzdatenbank, durch die alle Zitate gesucht werden, die diesen Titel enthalten, danach durch eine Suche in der Zeitschriftentiteldatenbank, aus der die nötigen Angaben für die Hyperlinkverknüpfung entnommen werden.

Wie aus der Abbldung ersichtlich, sind die Zeitschriftentitel nicht immer in der gleichen Schreibweise übernommen worden. Ausserdem treten auch Titel auf, die offensichtlich gar keine Zeitschriftentitel, sondern Sachtitel bezeichnen. Das erste entspricht der Tatsache, dass Zeitschriften in Datenbanken in unterschiedlicher Schreibweise angezeigt und so auch von Contents-Linking unterschiedlich übernommen werden. Das zweite betrifft vor allem Google-Scholar-Zitate, wenn diese keine eigentlichen Zeitschriftenaufätze sind, sondern Monographien, Reports, Papers usw. Diese sollten und könnten auch evtl. aus der Datenbank entfernt werden. Weniger problemtaisch sind die vielen abgekürzten PubMed-Titel, die oft gleichzeitig in abgekürzter und ausgeschriebener Form in der Datenbank enthalten sind.

| Firefox $\overline{ }$                                | $\Box$ l $\Box$ l $\times$ l |
|-------------------------------------------------------|------------------------------|
| file:///D:/EEZB/contents.html<br>÷                    |                              |
| ACTA BIOCHIM BIOPHYS SIN                              | ▲                            |
| ACTA BIOCHIM BIOPHYS SIN(SHANGHAI)                    |                              |
| ACTA BIOCHIMICA ET BIOPHYSICA SINICA                  |                              |
| ACTA BIOCHIMICA POLONICA                              |                              |
| ACTA BIOTECHNOLOGICA                                  |                              |
| ACTA BIOTHEORETICA                                    |                              |
| ACTA CHIROPTEROLOGICA                                 |                              |
| ACTA CRYSTALLOGR D BIOLCRYSTALLOGR                    |                              |
| ACTA CRYSTALLOGRAPHICA SECTION A                      |                              |
| ACTA CRYSTALLOGRAPHICA SECTION D                      |                              |
| ACTA CRYSTALLOGRAPHICA SECTION A. FOUNDATIONS OF      |                              |
| CRYSTALLOGRAPHY                                       |                              |
| ACTA CRYSTALLOGRAPHICA  SECTION B, STRUCTURAL SCIENCE |                              |
| ACTA DERMATO-VENEREOLOGICA                            |                              |
| ACTA DERMATOVENEROL CROAT                             |                              |
| ACTA HISTOCHEM                                        |                              |
| ACTA HIST <u>OCHEMICA ET CYTOCHEMICA</u>              |                              |
| ACTA LINGUISTICA HUNGARICA                            |                              |
| ACTA MATERIALIA                                       |                              |
| ACTA MATHEMATICA                                      |                              |
| ACTA MATHEMATICA HUNGARICA                            |                              |
| ACTA MED PORT                                         |                              |
| ACTA MEDCROATICA                                      |                              |
| ACTA NEUROBIOL EXP                                    |                              |
| ACTA NEUROCHIRURGICA                                  |                              |
| ACTA NEUROLOGICA SCANDINAVICA                         |                              |
| ACTA NEUROPSYCHIATRICA                                |                              |

Abb. 9 Alphabetische Zeitschriftenanzeige der Aufsatzdatenbank

In der Funktion zeit() werden aus allen Zitaten die Zeitschriftentitel extrahiert und in der Variablen Y gespeichert. Aus Y wird der Array AA gebildet:

AA=Y.split(">") und dieser alphabetisch sortiert.

AB=AA.sort() . In einer For-Schleife werden die Titel ausgeschrieben, wobei sie mit dem Hyperlink Ls="javascript:top.links.oben.document.forma2.area3.value='"+Z+"';top.links.oben.document.forma 2.starte2.click()" verbunden sind. Ausgeschrieben werden alle in der Datenbank enthaltenen Zeitschriftentitel mit diesem Hyperlink. Bei dessen Anklicken wird der Zeitschriftentitel Z im Formularfeld forma2.area3 im linken Suchformular deponiert und danach der Schalter starte2 aktiviert. Dadurch wird die Funktion suchZ() gestartet, wobei aus dem Formularfeld forma2.area3 der Zeitschriftentitel gelesen und dieser im weiteren Verlauf in allen Zitaten gesucht wird. Alles andere wie bei der oben erläuterten Suchfunktion.

area3 und starte2 sind versteckte Formularfelder bzw. -elemente, die sich im Quellcode des linken Suchformulars (=ArticeSa.htm) im Formular forma2 ganz unten befinden.

## **Bestandsnachweise**

Die als Ergebnis angezeigten Zitate enthalten den Hyperlink Bibliotheken. Wenn der Zeitschriftentitel eines Zitats in der Zeitschriftentiteldatenbank gefunden wird, werden die darin angegebenen Bibliotheksnachweise ausgelesen und in diesen Hyperlink eingebunden, so dass diese beim Anklicken angezeigt werden, wie Abb. 10 zeigt. Die Notationen beziehen sich auf die Bibliotheken, die diese Zeitschrift elektronisch abonniert haben. Auf welche Weise Bibliotheksnachweise aktuell in die Zeitschriftentiteldatenbank eingearbeitet werden können, wird in einer eigenen Darstellung erläutert.

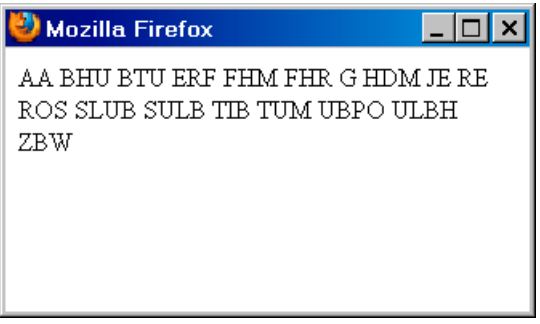

Abb. 10. Bestandsangaben

Neben dieser immer vorhandenen summarischen Anzeige erscheinen Bestandshinweise bei den einzelnen Treffern, wenn eine Bibliotheksnotation in das Formularfeld eingegeben wird und Treffer gefunden werden, für die ein entsprechender Bestandsnachweis ermittelt wird, wie bereits oben erwähnt. In solchen Fällen ist auch die betreffende Bibliothek immer in die Verknüpfung mit der EZB eingebunden, so dass auch diese stets auf eine etwa vorhandene Lizenz für eine Zeitschrift hinweist.

# **Fachwörtersuche über Schlagwortauswahl**

Die mit der Schlagwortsuche verbundenen Fachwörter sind an das betreffende Fachgebiet oder Thema gebunden. Es werden immer nur die dazu ermittelten Fachwörter angezeigt. Wie diese dynamisch aus dem Gesamtbestand der Zeitschriftendatenbank ermittelt werden, wird im Folgenden näher erläutert:

Aus der Zeitschriftendatenbank werden zunächst alle Titel ermittelt, die das betreffende Thema enthalten:

 $for(x=0; x < Ga.length; x++)$ 

{  $p1 = Ga[x]$ . search(t); // Suche des Themas t in einem Titel Ga[x] der Datenbank  $if(p1!=-1)$  // falls gefunden

......

w=Gxa.match(/\b[A-Z][A-Z][A-Z]+\b/g); // Aus allen Titeln werden die grossgeschriebenen Fachwörter ausgelesen. Diese werden mit einer Liste W von nichtrelevanten Wörtern verglichen: wz=W.match(wy);

if(!wz) // falls nicht gefunden, werden die Wörter in einem Zwischenspeicher gespeichert und alphabetisch sortiert. Schliesslich werden die Fachwörter unter Vermeidung von Dubletten ausgeschrieben.

## **Fachwörterindexanzeige des Suchformulars**.

Eine von dieser Fachwörtersuche sehr verschiedene Fachwörterindexanzeige wird auf dem linken Suchformular von Contents-Linking angeboten. In das dafür vorgesehene Eingabefeld kann ein einzelner Buchstabe eingegeben werden. Es werden dann alphabetisch alle Fachwörter mit diesem als Anfangsbuchstaben aufgelistet. Gibt man einen weiteren passenden Buchstaben ein, so wird die Anzeige schon stark eingeschränkt, noch mehr durch einen 3. Buchstaben usw. Es handelt sich hier also um eine trunkierende Indexanzeige. Wie bei der Fachwörtersuche über die Schlagwortauswahl werden die aus der Zeitschriftendatenbank dynamisch ermittelten Fachwörter mit der Liste der nichtrelevanten Wörter verglichen und die darin nicht gefundenen angezeigt. Abb. 11 zeigt Fachwörter mit den Anfangsbuchstaben FA.

| Firefox $\overline{ }$                                                                                                    |   | $ \Box$ $\times$ |
|----------------------------------------------------------------------------------------------------|---|------------------|
| file:///D:/EEZB/contents.html                                                                                                    | ÷ |                  |
| FABBRICA<br>FABILA<br>FABLA<br>FABRICATION<br>FABRICATIONS<br>FABRICS<br>FABRIKANTEN<br>FABTECH<br>FABULA<br>FABULATIONS<br>FACES<br>FACETTEN<br>FACHBEREICH<br>FACHBUCHJ<br>FACHDIENST<br>FACHEINHEIT |   |                  |
| FACHGRUPPE<br>FACHHOCHSCHULE                                                                                                    |   |                  |

Abb. 11 Fachwörterindexanzeige

Die Fachwörteranzeige könnte in einigen Bereichen verbessert werden. In manchen Fachgebieten und Themen werden noch zu viele nichtrelevante Wörter angezeigt, die zu entfernen wären. Andererseits werden Wörter angezeigt, bei denen es nicht ganz klar ist, ob sie doch als Fachwörter gelten können, z.B. viele Abkürzungen von Institutionen usw. oder Wörter in unbekannteren Sprachen. Eine vielleicht lohnende Aufgabe wäre es ausserdem, Fachwörter mit Synonymen und deutschen Übersetzungen zu ergänzen. Das alles würde einen grösseren Arbeitsaufwand erfordern, der am ehesten von einem Team zu bewältigen wäre.

# **Verknüpfungen innerhalb von Contents-Linking**

In Contents-Linking führen immer wieder Hyperlinks zu weiteren Such- und Anzeigeoperationen innerhalb des Systems. So werden Fachwörter ermittelt und als Hyperlinks ausgeschrieben, die durch Anklicken eine Suchoperation in beiden Datenbanken starten. Oder es werden Themen ermittelt und diese als Hyperlinks ausgeschrieben, die durch Anklicken ebenfalls eine solche Operation ausführen. Diese

Verknüpfungen unterscheiden sich als innere Verknüpfungen wesentlich von Verknüpfungen, die Ziele ausserhalb des eigenen Rechners ansteuern, wie etwa die Verknüpfung mit der EZB oder oder mit Google Scholar.

Die technische Realisierung ist teilweise bereits aus den verschiedenen technischen Hinweisen zum Programmcode dieser Darstellung zu ersehen. Danach werden die Verknüpfungen oder Hyperlinks jeweils in einem kleinen JavaScipt Ls zusammengefasst:

z.B. für die Fachwörterverknüpfung der Schlagwortsuche:

Ls=javascript:ss='"+ss+"';parent.frames.links.oben.document.forma.T1.value=ss;parent.frames. links.oben.document.forma2.starte6.click();

oder für die Zeitschriftenverknüpfung der Zeitschriftenanzeige

Ls="javascript:top.links.oben.document.forma2.area3.value='"+Za+"';top.links.oben.document. forma2.starte2.click();"

Beim Anklicken des Hyperlinks wird das Javascript gestartet. Es führt nacheinander die durch Semikolon getrennten Befehle aus. Wird ein ermittelter Wert aus dem aktuellen Programmablauf übernommen, wird dieser in '" '" eingeschlossen. Im ersten Fall wird ein Formularfeld im Suchformular angesprochen, das mit

parent.frames.links.oben.document.forma.T1 adressiert ist. In dieses wird der Wert ss eingegeben. Dann wird das Formularelement forma2.starte6 aktiviert, das automatisch eine Suchfunktion auslöst.

Eine ganze Reihe von Hyperlinks sind so konzipiert, dass sie einen Wert in ein Formularfeld des linken Formulars eingeben und gleichzeitig über ein Formularelement eine Funktion starten. Die Formularfelder oder -elemente sind vielfach nicht sichtbar als *input type=hidden* im Quellcode enthalten.

#### **Verknüpfungen als Wege zum Volltext**

Verknüpfungen, die ins Internet auf entfernte Rechner führen, sind technisch wesentlich leichter zu erstellen als die eben genannten inneren Verknüpfungen, auch wenn sie, wie es in Contents-Linking überwiegend geschieht, mit dynamisch ermittelten Werten verbunden werden. Während eine statische Hyperlinkverbindung aus einer gleichbleibenden Adresse besteht, die immer auf die gleiche Webseite führt, besteht eine dynamische Hyperlinkverbindung aus einer gleichbleibenden Stammadresse, in die jedoch verschiedene Werte eingesetzt werden, so dass sie verschiedene entsprechende Ergebnisse erzielt. Dynamische Hyperlinkverbindungen sind in Contents-Linking die Verknüpfungen mit der EZB, der ZDB, mit Google und Google Scholar. Durch diese Verknüpfungen werden nicht einfach die Webseiten dieser Anbieter angesteuert, sondern sofort die Suchsysteme dieser Anbieter angesprochen.

Während die Verknüpfung mit der EZB zur Homepage einer Zeitschrift führt und über das Inhaltsverzeichnis zu einem einzelnen Zitat bei gleichzeitiger Anzeige der Verfügbarkeit, können über Google Scholar und Google die Originale der Zitate sofort angesteuert werden. Das Ansteuern der originalen Webseiten der Anbieter, von wo aus ein Zitat evtl. als Volltext einsehbar ist, wird als Reference Linking bezeichnet. In der Vergangenheit wurden grosse Anstrengungen unternommen, wie von einem gegebenen Zitat der Volltext auf der Webseite des Anbieters erreicht werden kann, ohne dass, wie bei kommerziellen

Datenbanken üblich, die dafür vorgesehene DOI<sup>7</sup> zur Verfügung steht. Zu diesem Zweck wurde die OpenURL geschaffen, die unabhängig von der Quelle eines Zitats den Weg zum Volltext finden soll. Die Firma ExLibris macht davon Gebrauch. Die OpenURL besteht ebenso aus einer Stammadresse, in die verschiedene Werte eingesetzt werden. Dabei müssen aber mehrere Werte sehr präzise eingesetzt werden, so die ISSN, Band- und Seitenangabe usw. Das macht die Sache kompliziert und schränkt den praktischen Wert der OpenURL stark ein.

Die Webadresse der EZB lautet:

http://rzblx1.uni-regensburg.de/ezeit/

Die Adresse des Suchsystems der EZB für die einfache Titelsuche:

http://rzblx1.uni-regensburg.de/ezeit/searchres.phtml?bibid=

&colors=7&lang=de&jq\_type1=KT&jq\_term1=

Hinter term1= können Suchwörter oder Zeichenfolgen eingesetzt werden, so dass die ganze Adresse eine entsprechende Suche in der EZB nach diesen Suchwörtern startet und das Ergebnis anzeigt.

Die Suchadresse von Google;

http://www.google.de/search?q=+&ie=UTF-8&oe=UTF-8&hl=de&btnG=Google+Suche&meta="; die Suchadresse von Google Scholar

http://scholar.google.com/scholar?as\_g=&num=100&btnG=Search+Scholar&as\_epg=&as\_og=&as eq=&as\_occt=&as\_sauthors=&as\_publication=&as\_ylo=1970&as\_yhi=&as\_allsubj=all&hl=en&lr=; Bei Google können nur hinter  $q=$  Suchwörter und Zeichenfolgen eingesetzt werden, evtl durch Anführungszeichen eingeschlossen für eine Phrasensuche.

Bei Google Scholar werden hinter  $q=$  Wörter aus dem Sachtitel eines Zitats bzw. Teile eines Sachtitels eingesetzt, evtl. durch Anführungszeichen als genaue Zeichenfolge angegeben, ausserdem hinter *publication*= der Zeitchriftentitel, möglich ist auch eine Verfasserangabe hinter sauthors=, was aber in Contents-Linking nicht geschieht.

Sowohl Zeitschriftendatenbank als auch Aufsatzdatenbank führen als Endziel zu den von Google Scholar und Google angezeigten Zitaten. Es ist beeindruckend, dass in Google und Google Scholar bereits eingegebene Teile des Sachtitels von Aufsätzen mit grosser Sicherheit zur Anzeige der betreffenden Zitate führen. Dabei ist oftmals ein Volltextzugang auch dort möglich ist, wo sonst eine Lizenz verlangt wird. Auf alle anderen Zugangsmöglichkeiten über Linkresolver, Open-URLs, DOIs usw. kann in Contents-Linking verzichtet werden, was vielleicht Konsequenzen für die Informationsgewinnung haben könnte**.**

Wie Google und Google Scholar zuverlässig und mit wenig Aufwand zu den originalen Webseiten der Zitate führen kann, soll an einigen Beispielen gezeigt werden:

Ein OvidSearch-Zitat:

J OF NURSING MEASUREMENT Exploratory and Confirmatory Factor Analysis of the Decision Regret Scale in Recipients of Internal Cardioverter Defibrillators. Hickman Ronald L. Jr. PhD RN ACNP-BC; Pinto Melissa D. PhD RN; Lee Eunsuk PhD(c) RN; Daly Barbara J. PhD RN FAAN 20(1):21-34 2012. Sw: scale

l

<sup>7</sup> Digital Object Identifier

Die Hyperlinkvernüpfung mit Google Scholar (gelb markiert) ist in folgendem JavaScript eingebunden. Leerstellen sind durch %20 gekennzeichnet. Der Sachtitel ist hinter  $q=$ , der Zeitschriftentitel hinter *publication*= angegeben:

javascript:F2=window.open('fenster2.htm','F2','width=800,height=600');F2.focus();F2.locati on='http://scholar.google.com/scholar?as\_q=EXPLORATORY%20AND%20CONFIRMAT ORY%20FACTOR%20ANALYSIS%20OF%20THE%20DECISION%20REGRET%20SCA LE%20IN%20RECIPIENTS%20OF%20INTERNAL%20CARDIOVERTER&num=100&btn G=Search+Scholar&as\_epq=&as\_oq=&as\_eq=&as\_occt=&as\_sauthors=&as\_publication= JOURNAL%20OF%20NURSING%20MEASUREMENT&as\_ylo=1970&as\_yhi=&as\_allsubj =all&hl=en&lr=';window.location.reload()

#### Der gefundene Treffer

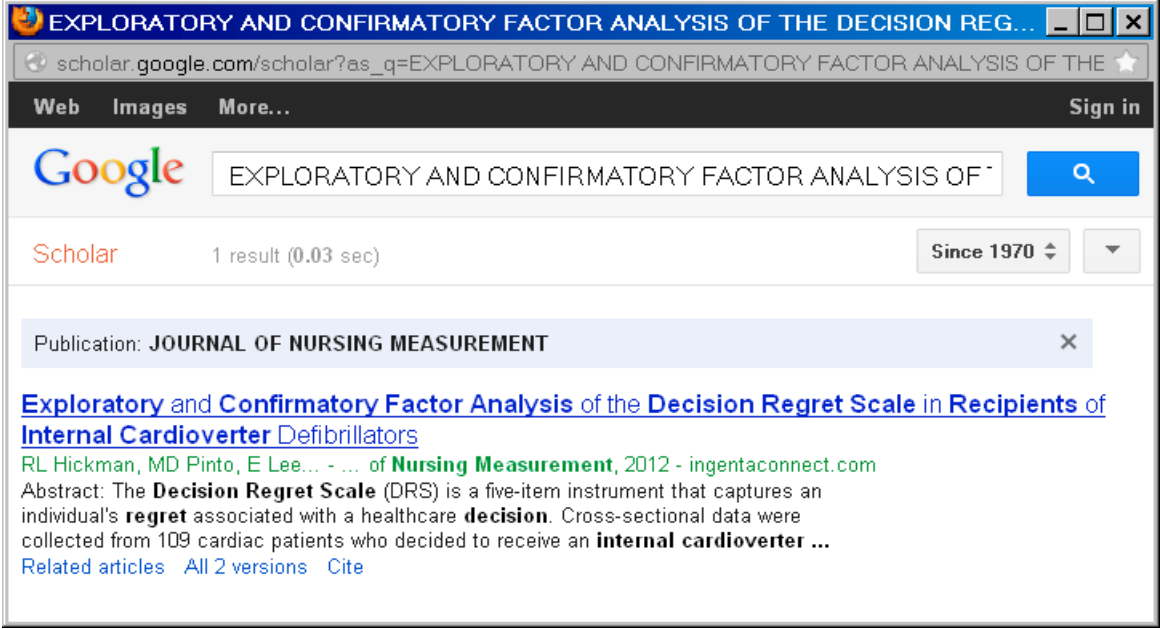

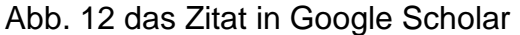

Ein PubMed-Zitat

J EXP BOT

Fruit-specific RNAi-mediated suppression of SlNCED1 increases both lycopene and -carotene contents in tomato fruit

Sun L Yuan B Zhang M Wang L Cui M Wang Q Leng P

2012 May;63(8):3097-108. Epub 2012 Feb 15. PubMed PMID: 22345638; PubMed Central PMCID: PMC3350922.

Dieses Zitat wird wegen des abgekürzten Zeitschriftentitels nicht in Google Scholar gefunden, sondern in Google (Abb. 13).

Meistens werden von Google Scholar und Google mehrere Treffer gefunden, von denen der gesuchte sich aber fast immer ganz oben auf der Trefferliste befindet. Es können aber Fälle auftreten, bei denen bei Google Scholar zu einem Zitat kein Treffer erzielt wird. Gründe dafür sind: die betreffende Zeitschrift ist von Google Scholar nicht erfasst oder nur teilweise. Frei zugängliche Zeitschriften ohne wisssenschaftlichen Wert fehlen zudem vielfach bei Google Scholar, nicht aber bei Google, das im Gegensatz zu Google Scholar auch die neuesten Zitate einer Zeitschrift erfasst. Ist die Zeitschrift elektronisch gar nicht erschienen, bringt allerdings auch Google nur einen Hinweis, nicht aber den Zugang zum Volltext. Eine Problematik der Verknüpfung mit Google Scholar ist noch zu erwähnen. Es sind die Sonderzeichen, z.B. Umlaute, die Google Scholar nur in der Unicode-Umsetzung erkennen kann. Im Programmcode von Contents-Linking werden daher diese Zeichen entsprechend umgewandelt. Da bisher nicht alle Sonderzeichen umgewandelt wurden, wird über Google Scholar nicht immer ein Ergebnis erzielt, wohl aber meistens über Google, das im allgemeinen die Sonderzeichen besser übergehen kann. Jedenfalls ist der Programmcode in dieser Hinsicht zu verbessern, um auch über Google Scholar einen noch zuverlässigeren Zugang zum Volltext zu erreichen.

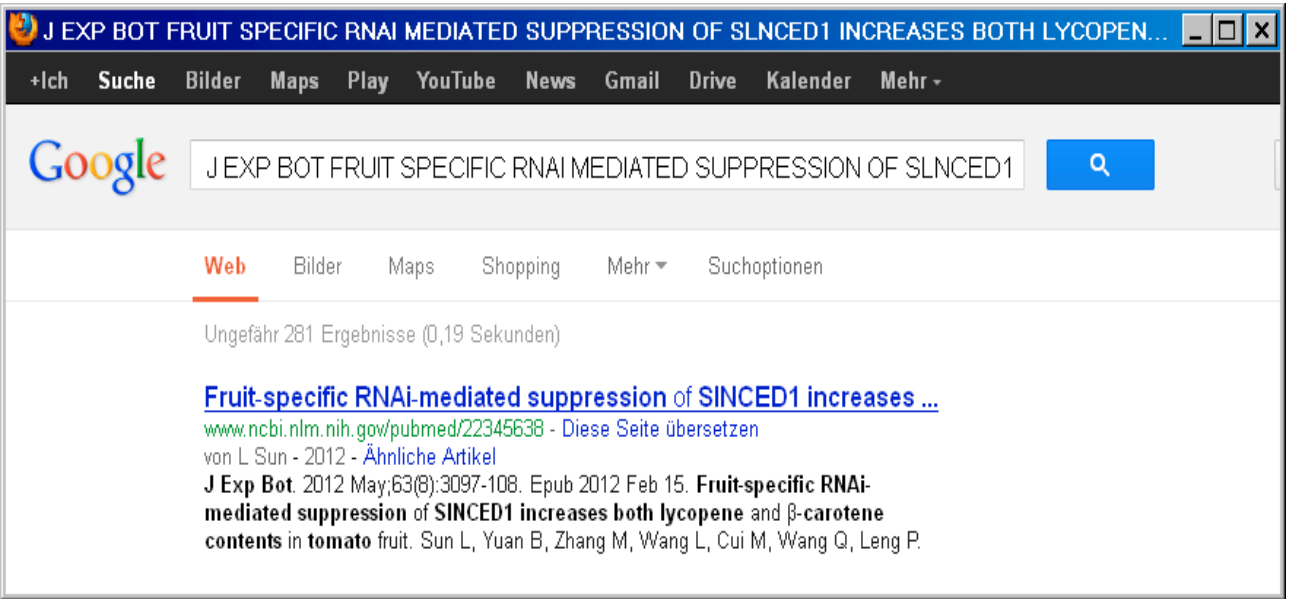

Abb. 13 Das PubMed-Zitat in Google

Davon abgesehen, kann natürlich immer, wenn sowohl Google Scholar als auch Google als Verknüpfungen zum Volltext versagen, auf die EZB- oder ZDB-Verknüpfung zurückgegriffen werden, die ja in jedem Fall einen Zugang zur Homepage einer Zeitschrift und zum möglichen Volltext erlauben.

Google Scholar und Google sind im allgemeinen aber, wie schon oben erwähnt, nicht nur wegen ihrem schnelleren und direkteren Weg zum Volltext vorzuziehen, sondern auch, weil sie in vielen Fällen auf frei zugängliche Versionen von Volltexten verweisen, die auf der Homepage der Zeitschrift als lizenzpflichtig ausgewiesen werden.

#### **Datenübernahme in Contents-Linking**

Contents-Linking ist Teil des Multisuchsystems E-Connect<sup>8</sup>. Es ist ebenso wie ASEZA ein Suchsystem für elektronische Zeitschriften, darüber hinaus und vor allem ein Such- und Verwaltungssystem für Aufsatzzitate. Die Datenübernahme von Zeitschriftentiteln erstreckt sich auf beide Systeme. Während Contents-Linking auf die gleiche Zeitschriftendatenbank zurückgreift wie ASEZA, ist die Übernahme von Aufsatzzitaten auf das Contents-Linking-System beschränkt. Die Datenübernahme von Zeitschriftentiteln und Aufsatzzitaten ist die

-

<sup>8</sup> http://www.multisuchsystem.de/

Contents-Linking vereinigt die bisher im Multisuchsystem entwickelten Systeme in einem einzigen System!

Basis dieses Systems und eine wesentliche Voraussetzung für dessen Effizienz. Sie ist andererseits aber auch unabhängig von diesem und anderen Systemen und insgesamt von grosser Bedeutung für die Informationstechnologie. Sie wird daher ausführlich in einem eigenen Aufsatz <sup>9</sup>dargestellt.

<sup>&</sup>lt;sup>9</sup> http://www.multisuchsystem.de/Daten2.PDF